## **増設メモリーを取り付ける**

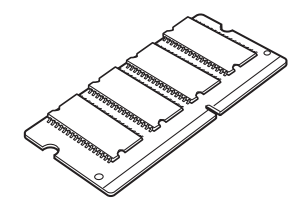

拡張用のシステムメモリーを取り付けます。

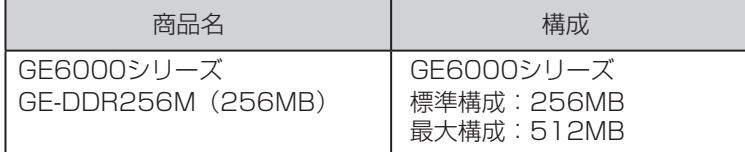

## 

- 増設メモリーの取り付け時は、必ず本体の電源スイッチをOFFにしてください。
- 増設メモリーのコネクターやICに手を触れないでください。

## 増設メモリーの取り付け

*1.* GE6000 シリーズの場合

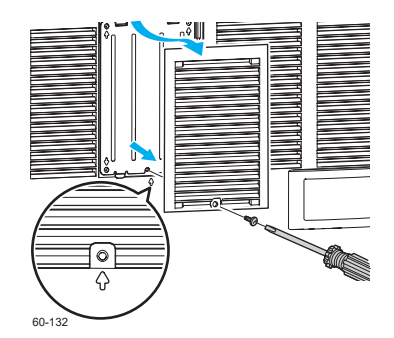

*1.* 本体の電源スイッチをOFFにして、増設メモリーのカバー のネジ1本( 分 刻印の場所)を、マイナスドライバーで ゆるめてカバーを取り外します。

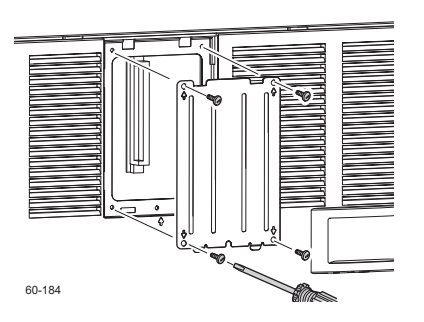

**2.** 金属のシールド板のネジ4本( ☆ 刻印の場所) をマイ ナスドライバーでゆるめてシールド板を取り外します。

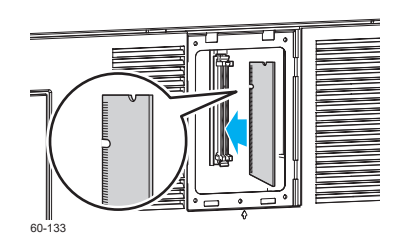

*3.* 増設メモリーをソケットに差し込みます。

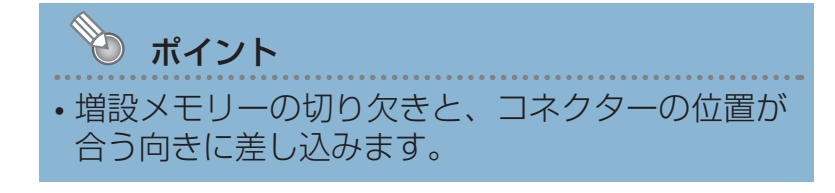

*4.*取り外した時と逆の手順でカバーを取り付けます。